## **ORNL Visitor Wireless Network**

As a visitor to Oak Ridge National Laboratory (ORNL), wireless computer networking is available to you in many of our buildings. To gain access, you must have a badge issued through the Personnel Access System (PAS), and your PC must have a wireless Ethernet card. If you do not have a wireless Ethernet card, a limited number of wired-to-wireless Ethernet bridges may be available from your host organization.

To gain access to the wireless network, follow these simple steps.

- 1. On some systems, your card may be able to see the visitor network (ornl-visitor). If so, you may be able to simply click **OK** or **Connect** to establish a connection. In fact, some systems will do this automatically. If not, you will have to manually configure your wireless card as follows:
- a. Open your wireless card's configuration utility.
- b. In your card's utility **create** a new profile or **edit** your current one and select the setting called **SSID** or **Network Name**. Type in *ornl-visitor* (all lower case).
- c. Set the data encryption method to **disabled**.
- d. Apply these new settings and reboot your computer.
- 2. Open your internet browser and you will be automatically sent to a visitor network registration page. At this page, enter the PAS personnel number found on the front of your visitor badge when prompted. *This number is used to identify you and grant access to the network.*

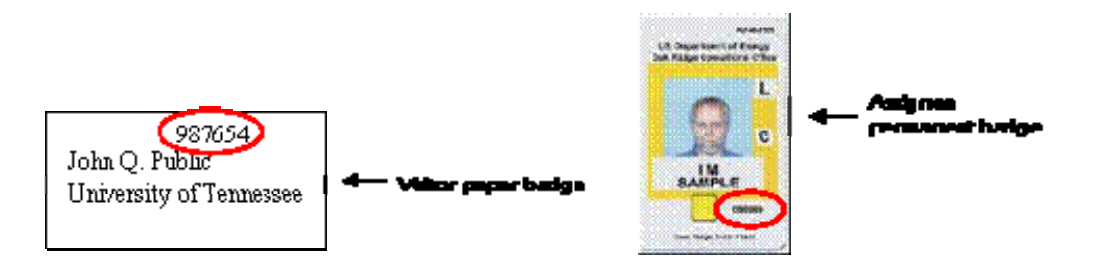

## or **SNSHFIR5**

*If your browser does not reach the visitor registration page*, check the TCP/IP properties/settings for your wireless network adapter and make sure that they are set to "obtain an IP address automatically".

Continue on through the self-explanatory registration process. Note: you will be required to agree to an Acceptable Use Policy (AUP). A copy of this policy is given [at this link](http://home.ornl.gov/general/wireless/Visitor_Wireless_Procedure/AUP.html). After that they are redirected to a page where they will be required to enter their name, their company, and a contact phone preferably a cell phone so we can reach them while on site if their wireless device is acting up.

Then they'll be scanned to insure they have patches for the most atrocious vulnerabilities. If they pass, they are home free. If not, they'll be given a link to an ORNL web site where the English version of Windows patches can be obtained.

- 3. Note: Your system will then be scanned for the most recent and critical cyber security vulnerabilities. If any are found, you will be directed to a website where you can obtain patches to fix the vulnerabilities. Once you have patched your system, you can attempt the registration process again.
- 4. Once your system has successfully passed the vulnerability scan, and you have completed the registration process, an email will be sent to your host notifying him or her of your registration.
- 5. Reboot your computer one final time (or release/renew your TCP/IP address, and you will have access to the wireless network and the Internet.
- 6. If you need to print during your visit, review the list of visitor-accessible printers at [http://www.ornl.gov/ornlhome/visitor\\_printers.shtml](http://www.ornl.gov/ornlhome/visitor_printers.shtml) 
	- a. **Windows** you can use our print-server via Start -> run -> \\visitorprint. If prompted for username/password, enter guest as username and no password, and then select an appropriate printer for your location
	- b. **MacOS and Linux** see the special instructions for IP printing via LPD/LPR below the list of visitor-accessible printers at [http://www.ornl.gov/ornlhome/visitor\\_printers.shtml](http://www.ornl.gov/ornlhome/visitor_printers.shtml), and then define a new IP-based printer.

If you have difficulties configuring your computer to operate with the visitor network please see your host for assistance, or you may call the ORNL Computer Helpline at (865) 241-ORNL (6765).